TRAVEL

## **DOMESTIC TRAVEL**

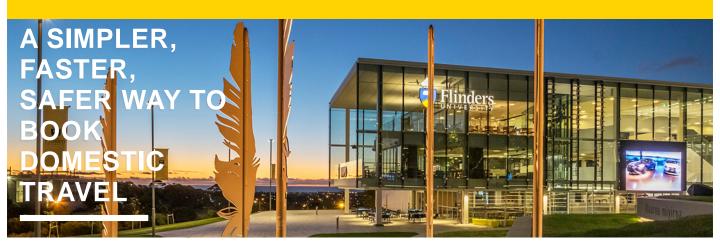

## **SOMEONE'S BOOKING MY TRAVEL**

USE THE NEW 3-STEP PROCESS

To use the simplified domestic travel approval process, you need to:

book via one of the University's current preferred suppliers; Business Travel by STA or Phil Hoffmann Business Travel

## and

use their online booking tool Serko

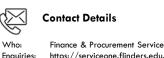

Finance & Procurement Service
https://serviceone.flinders.edu.au/travel-query/
staff.flinders.edu.au/travel

**APPROVAL** 

Seek written approval from your Authorised Person via the online form on the travel webpage. Tell them why, where, when, and give an estimated cost.

SUPPLY INFO

Send the booker all the details they'll need to book your flights, accommodation and/or car hire, including your written approval.

They'll book via Serko. You'll get a confirmation email and itinerary.

**BON VOYAGE** 

It's travel time! Before you depart, get the Serko app for your mobile or tablet for easy access to your itinerary more.

Request Access

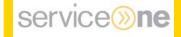

Business Travel <sup>by</sup> <u>ជ្</u>រតិ

Visit the Website

https://www.booktravelonline.com.au/Login/flinder

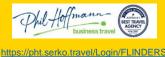

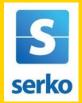

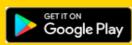

**Download the Serko App** 

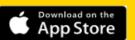